# Open the menu  $\bullet$

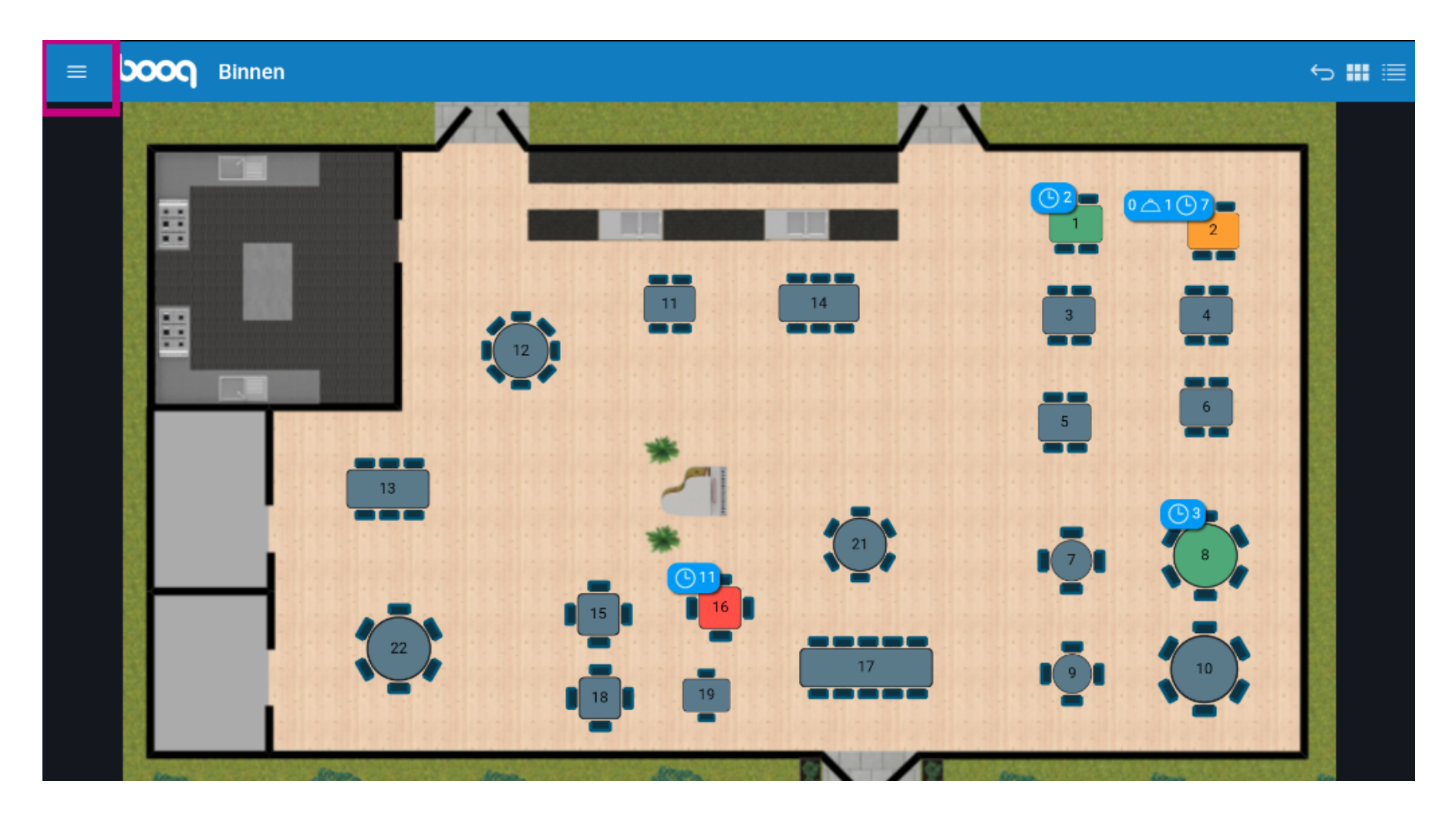

#### Click unexpected payments.  $\boldsymbol{0}$

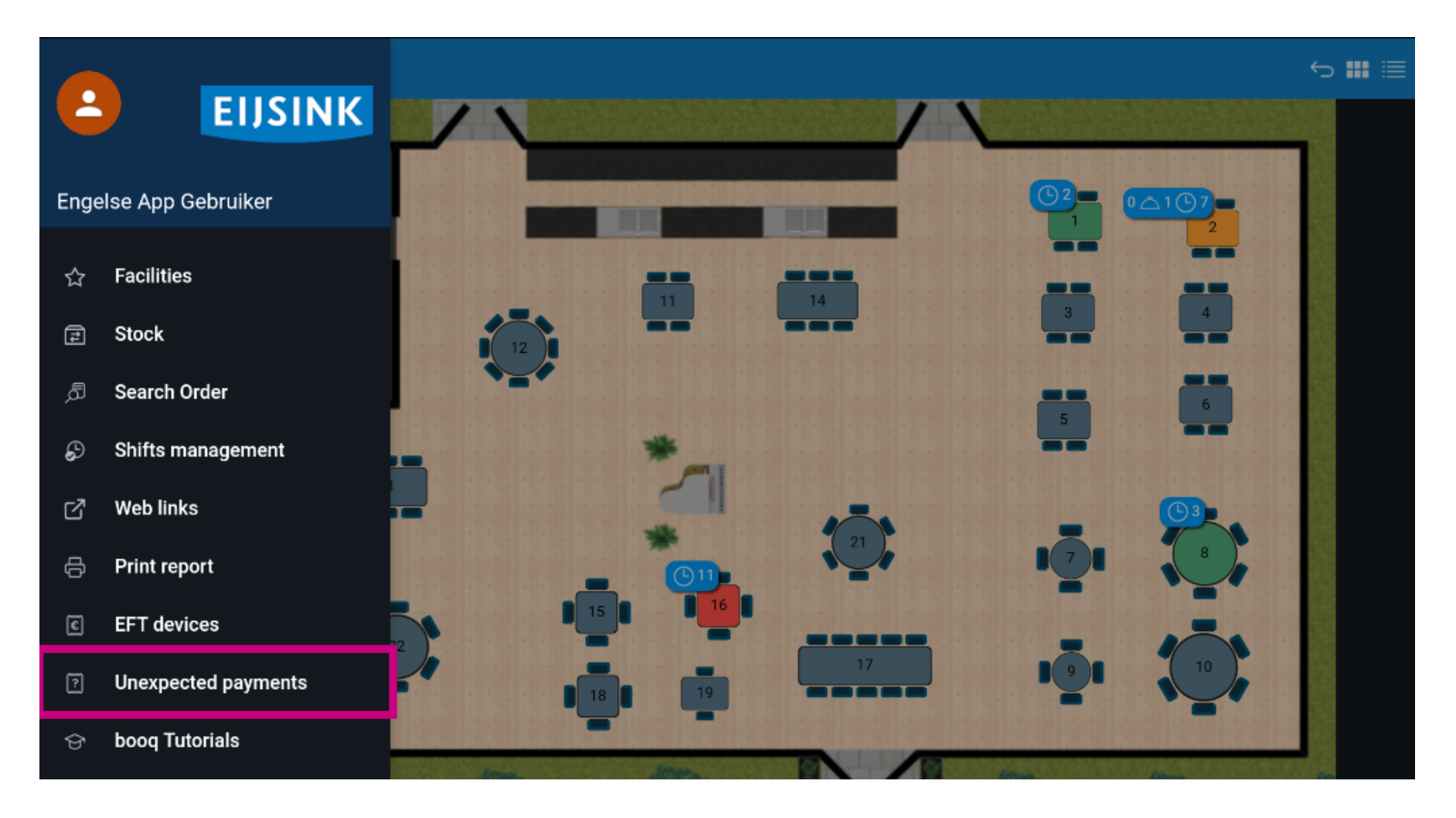

### Press to select starting date  $\bullet$

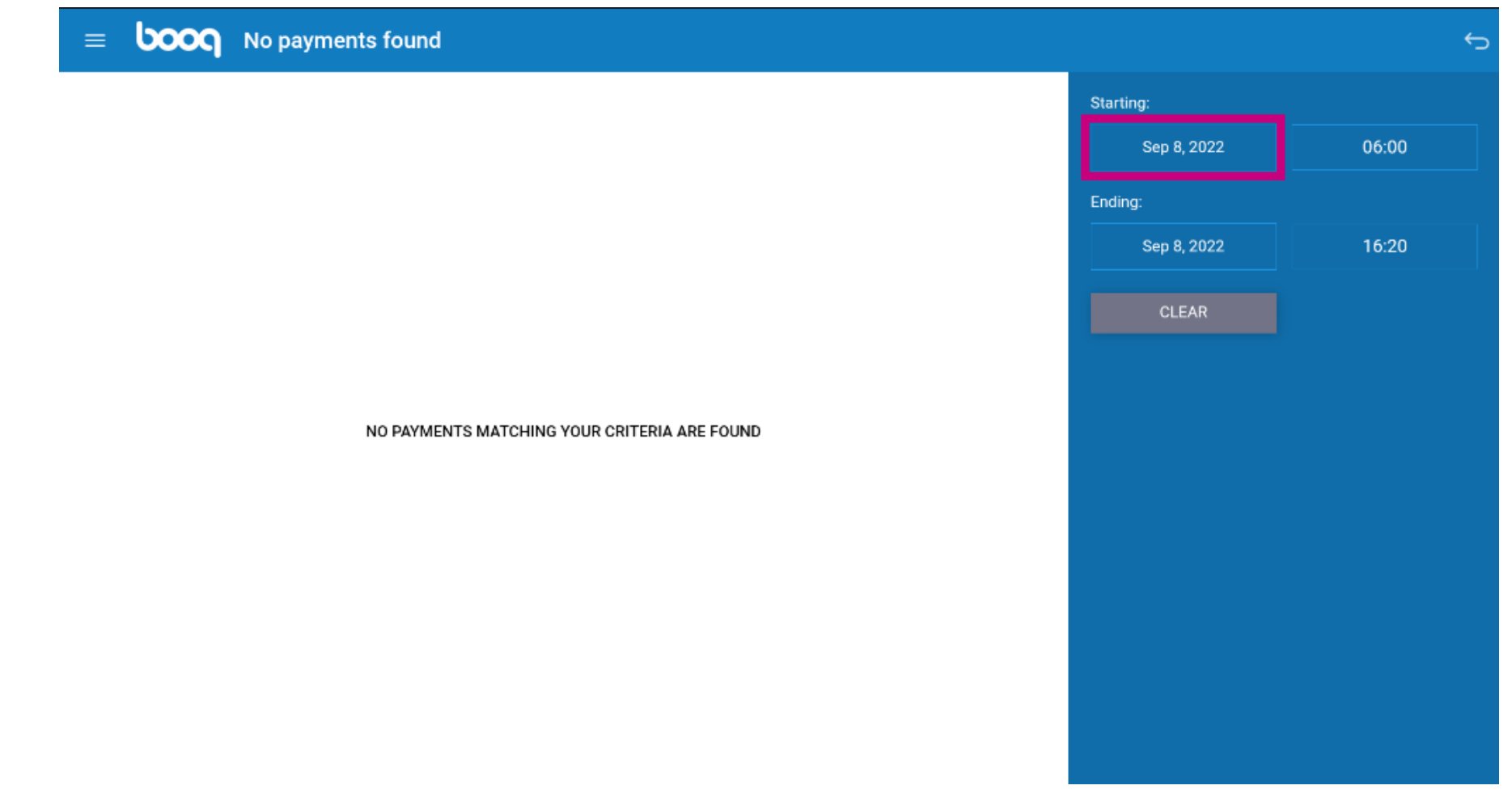

## Select the starting date  $\bullet$

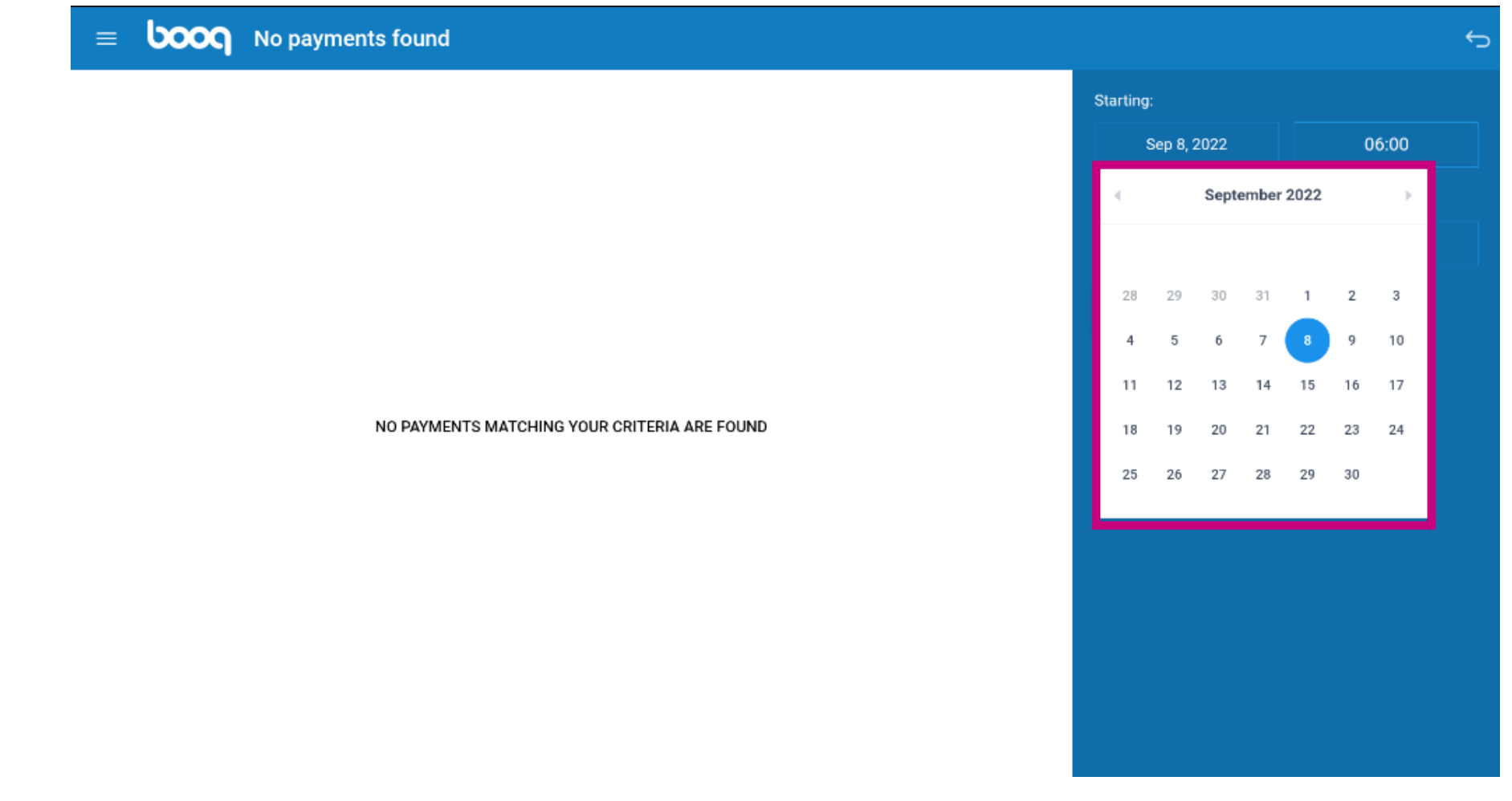

### Press to select ending date  $\bullet$

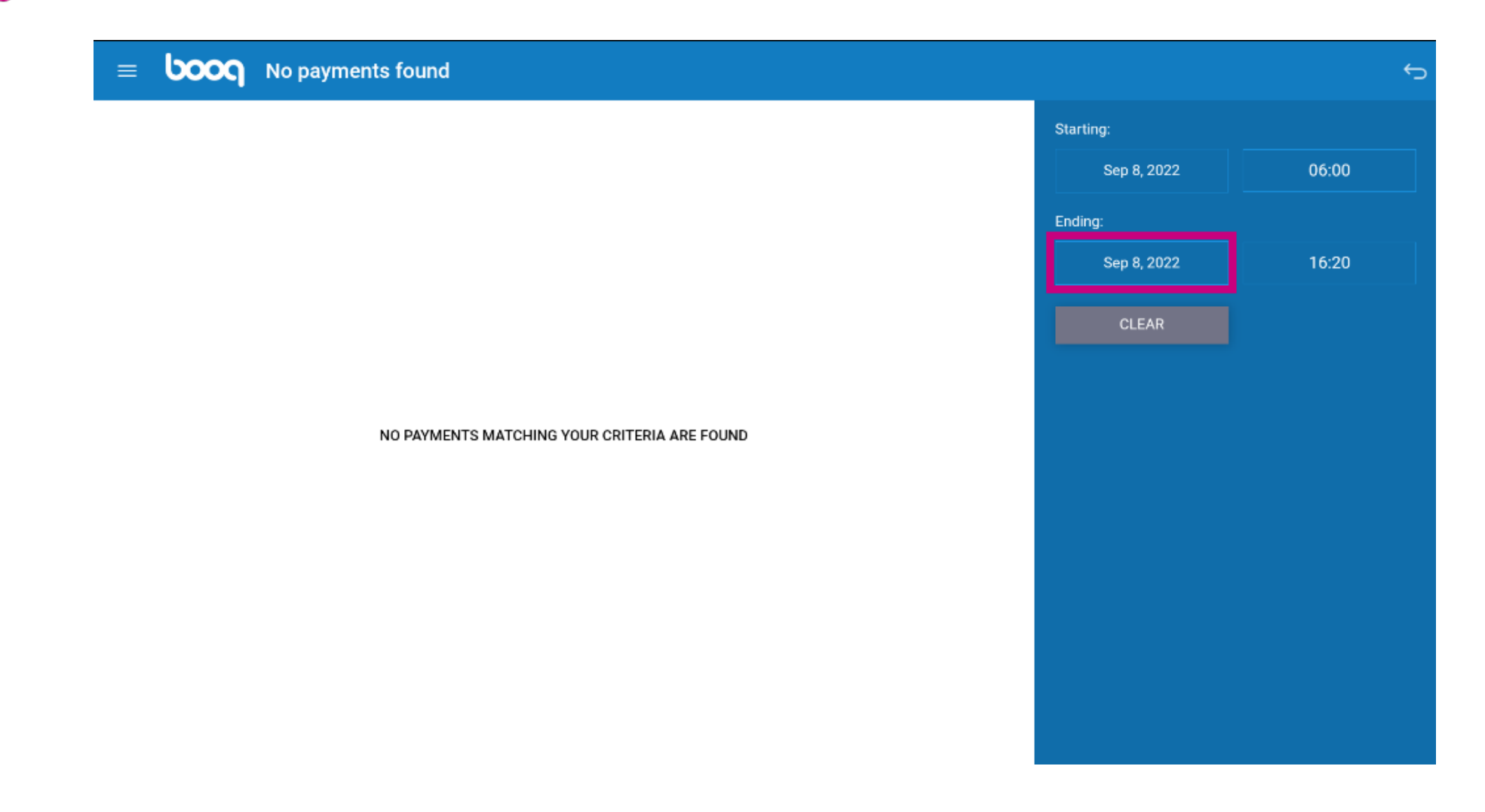

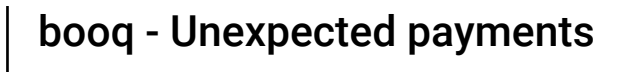

## Select the end date  $\bullet$

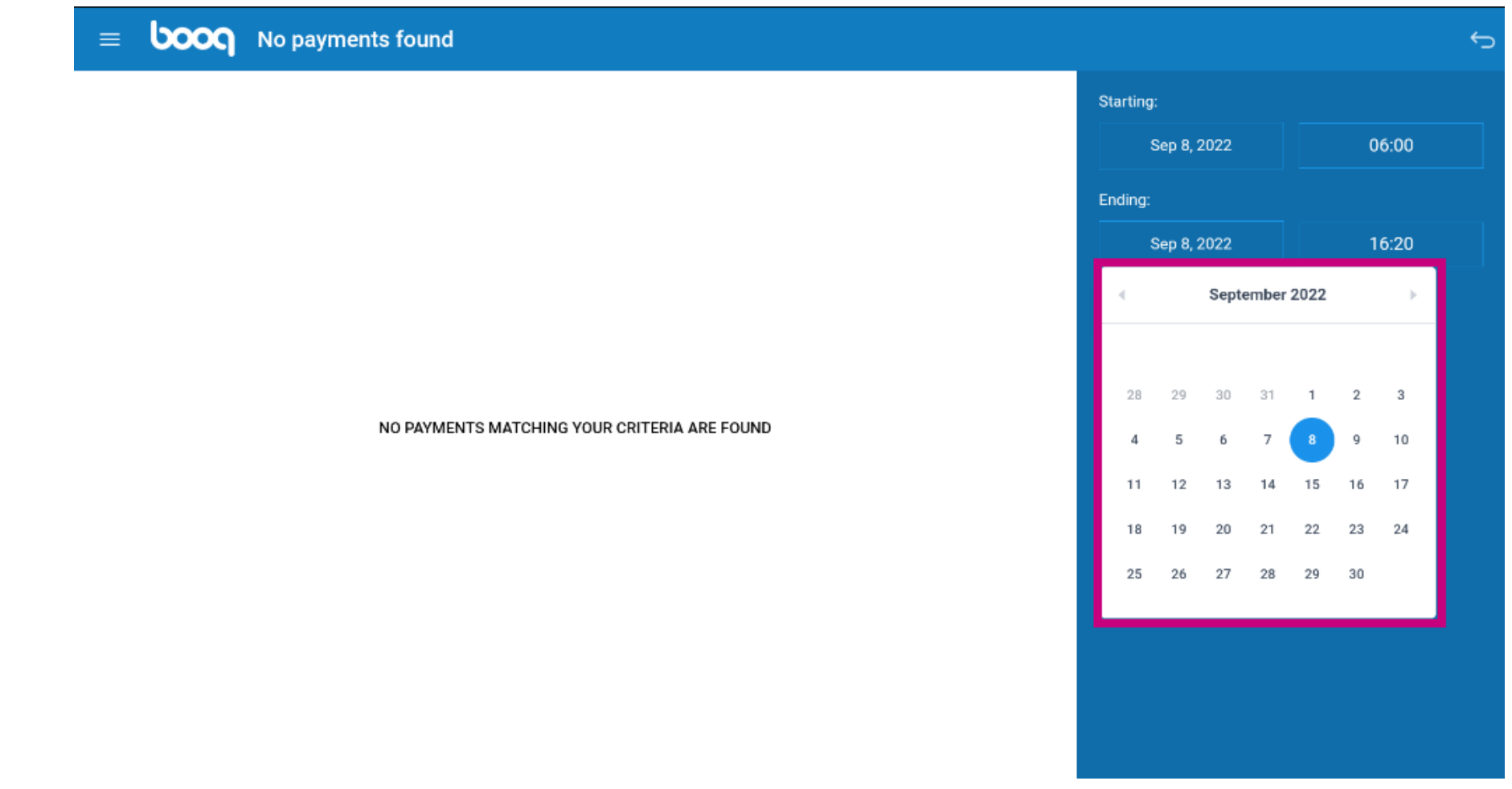

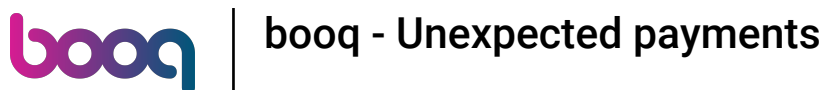

If there are online payments the system cant link to a order they will be showed there.  $\odot$ 

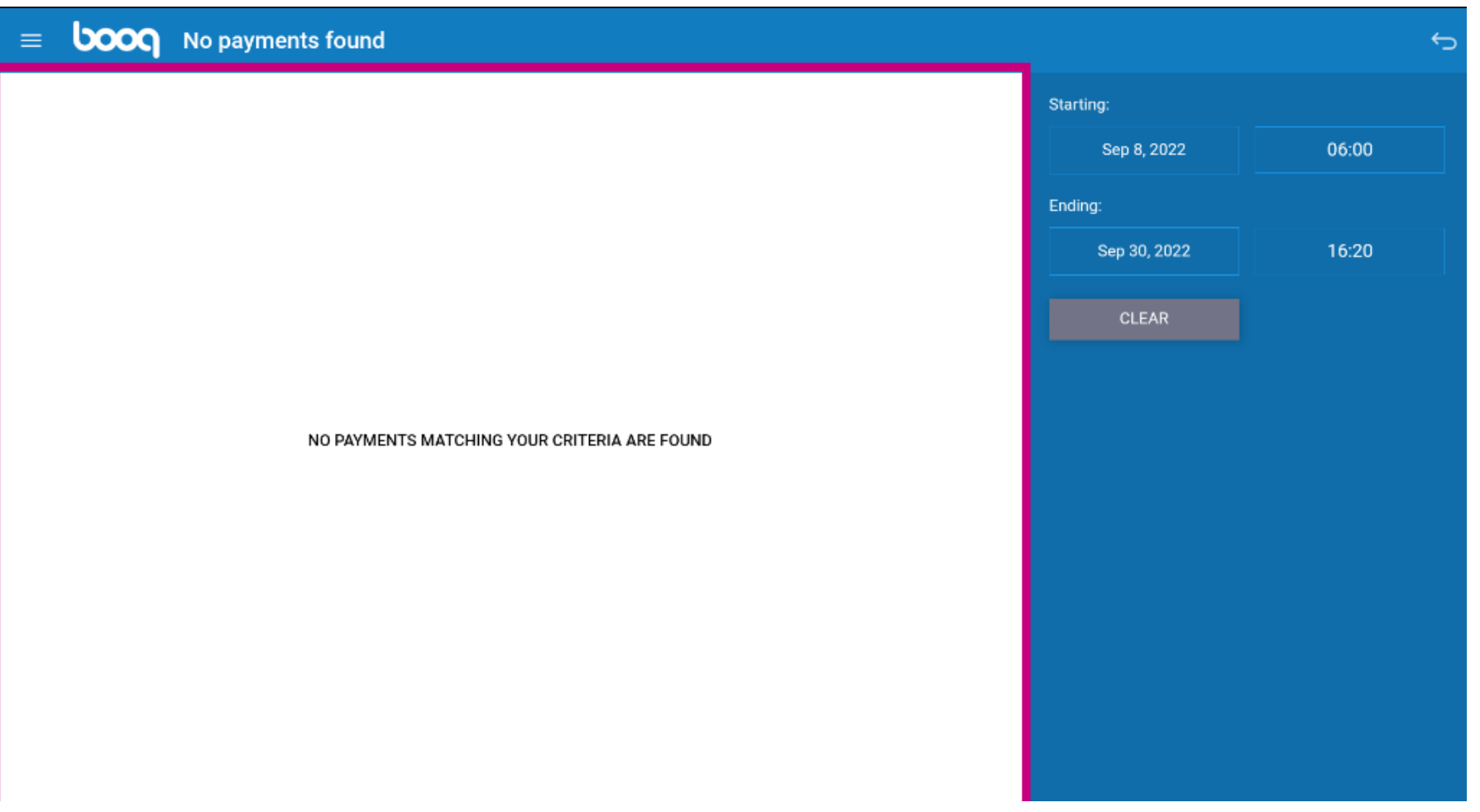

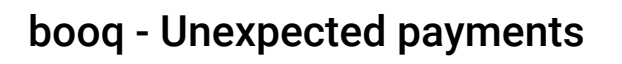

boog

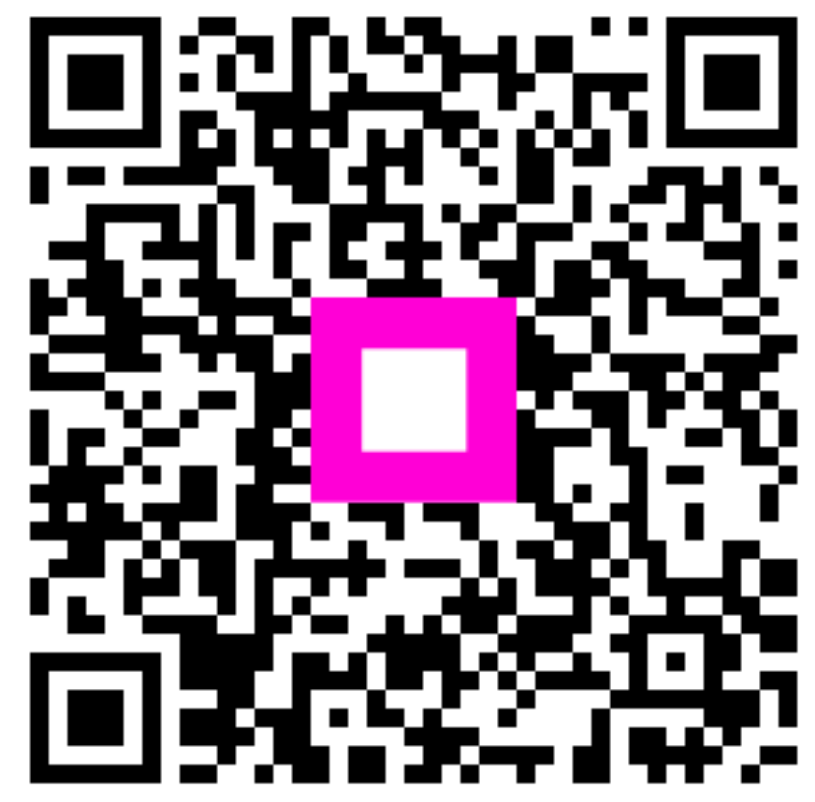

Scan to go to the interactive player